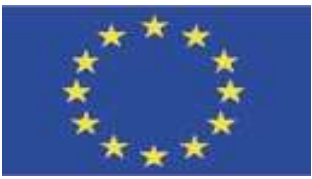

**UNIONE EUROPEA**

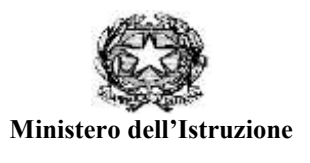

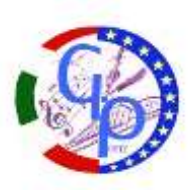

**Istituto Comprensivo Statale "GAETANO PONTE"** CENTRO RISORSE PER L'HANDICAP Scuola dell'Infanzia, Primaria, Secondaria di primo grado 95046 PALAGONIA (CT) Via Circonvallazione, 15 – Tel. 0957958707- 08 / Fax cod. fisc. n. 82002010872 cod. Mecc.: CTIC84100G sito:www.gponte.edu.it

I.C. - "G. PONTE"- PALAGONIA (CT) Prot. 0009715 del 13/12/2023 IV (Uscita)

Alle famiglie degli alunni Al DSGA ff

## **Comunicazione n. 101**

# OGGETTO: ISCRIZIONI A.S. 2024/2025

Il Dirigente Scolastico comunica che con la Nota prot. n. 40055 del 12/12/2023 il Miur ha disciplinato per l'a.s. 2024/2025 le iscrizioni alla scuola dell'infanzia ed alle scuole di ogni ordine e grado. Le domande d'iscrizione alla scuola dell'Infanzia, alla scuola Primaria ed alla scuola Secondaria debbono essere presentate dalle ore 8:00 del 18 gennaio alle ore 20:00 del 10 febbraio 2024.

La domanda per l'iscrizione alla scuola dell'Infanzia (bambini che compiono i 3 anni entro il 31/12/2024 ovvero entro il 30/04/2025) deve essere presentata alla scuola attraverso un modulo cartaceo;

le domande per l'iscrizione al 1° anno della scuola Primaria (bambini che compiono i 6 anni entro il 31/12/2024 ovvero entro il 30/04/2025) ed al 1° anno della scuola Secondaria, debbono essere inoltrate alla scuola attraverso la piattaforma UNICA ( https://unica.istruzione.gov.it/it), utilizzando le credenziali SPID, CIE o e IDAS, all'interno della quale è presente il nuovo punto di accesso alle iscrizioni on line, con tutte le informazioni utili per la procedura.

**La segreteria scolastica offrirà un servizio di supporto per le famiglie: - Tutti i giorni dalle ore 10.30 alle ore 13.00 - martedì – venerdì dalle ore 14.30 alle ore 17.00**.

Le famiglie che vogliono procedere in autonomia devono seguire il seguente percorso:

### **1-Accedi al servizio**

Se accedi per la prima volta, ti verrà richiesto di confermare o completare i dati di abilitazione al servizio. Dopo questa operazione, puoi procedere con l'iscrizione.

#### **2-Compila la domanda**

Per inviare la domanda di iscrizione, è necessario completare le quattro sezioni previste: dati alunno, dati famiglia, dati scuola e conclusione. Se preferisci compilare le sezioni in momenti diversi, ricordati di salvare le informazioni senza inoltrare la domanda.

### **3- Inoltra la domanda**

Quando inoltri la domanda di iscrizione questa viene inviata alla scuola che hai indicato come prima scelta. Ricorda che, oltre i termini di scadenza, non potrai modificare la domanda inoltrata

### **4-Segui l'iter della domanda**

La scuola riceve la domanda di iscrizione, mentre a te viene inviata una ricevuta che conferma

Documento informatico firmato digitalmente ai sensi del D.Lgs 82/2005 ss.mm.ii. e norme collegate, il quale sostituisce il documento cartaceo e la firma autografa

l'invio della domanda. Puoi seguire l'iter della domanda attraverso le comunicazioni via email oppure dall'homepage dell'area privata del sito per le iscrizioni online, alla voce "Le tue domande di iscrizione".

### **5-Compila e inoltra il modulo C**

Se non scegli l'insegnamento della religione cattolica, compila il modulo C: qui potrai indicare l'opzione di tuo interesse.

Si riportano i codici meccanografici:

- SCUOLA PRIMARIA PLESSO VIA BOLOGNA –CTEE84101N
- SCUOLA PRIMARIA PLESSO K. WOJTYLA CTEE84103Q
- SCUOLA SECONDARIA DI PRIMO GR. CTMM84101L

Il Dirigente Scolastico

 *Dott.ssa Grazia Poma Firma autografa sostituita a mezzo stampa ai sensi dell'articolo 3, comma 2, del D.lgs n. 39 del 1993*